# **DROPBOX FOR MORE THAN DOCUMENTS**

Rethink Your Assessments for Remote Environments with Ed Tech Series

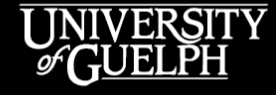

OPENED

**OPEN LEARNING AND EDUCATIONAL SUPPORT** 

Carolyn Creighton, Instructional Technology Specialist

#### **AGENDA**

- What is Dropbox?
- The "new" creation experience
- Creating a Dropbox folder
	- Submission options and supported file types
- Feedback & assessment in Dropbox
- CourseLink Demos
- Q & A

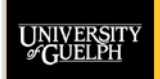

**OPENED EDUCATIONAL SUPPORT** 

# **INTRODUCTION TO DROPBOX**

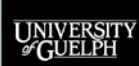

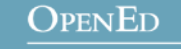

### **WHAT IS DROPBOX**

- Students use the Dropbox tool to upload and submit assignments to the Dropbox submission folders in CourseLink, eliminating the need to mail, fax, or email their work to instructors.
- Instructors can use the Dropbox tool to see student submissions, when they were submitted, evaluate submissions and push the grades to the Grades tool.
- Note: In D2L support resources, it is often referred to as Assignments

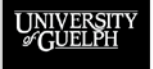

OPEN LEARNING AND EDUCATIONAL SUPPORT

## **THE DROPBOX CREATION EXPERIENCE**

- D2L is currently in the process of updating the Dropbox creation/edit interface.
- This update was first released in the Summer and continual updates are being made.
- You can decide whether you would like to use the "new" experience or go back to the "old" experience.
- You can also provide D2L with feedback on the new experience to help support its development.

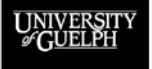

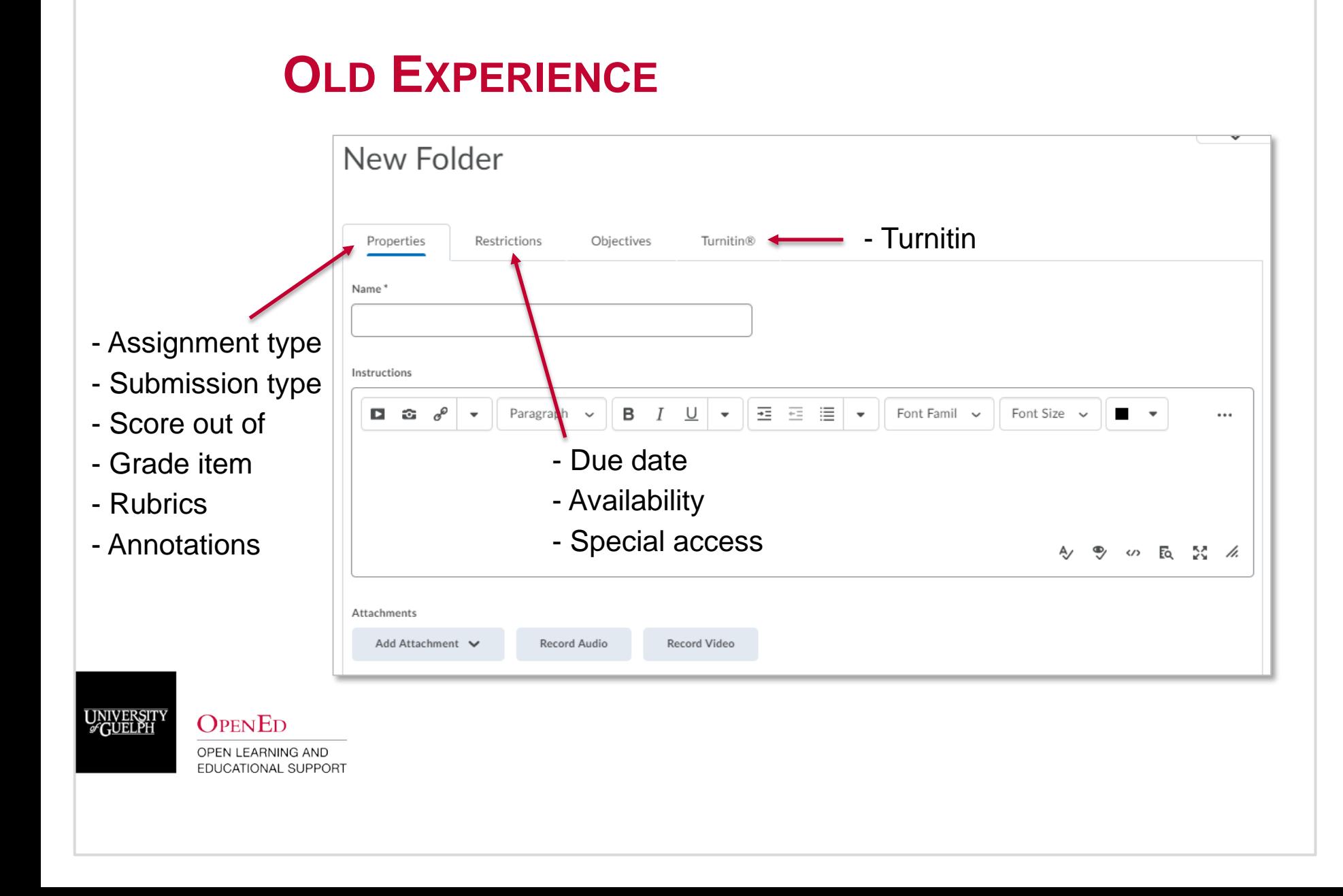

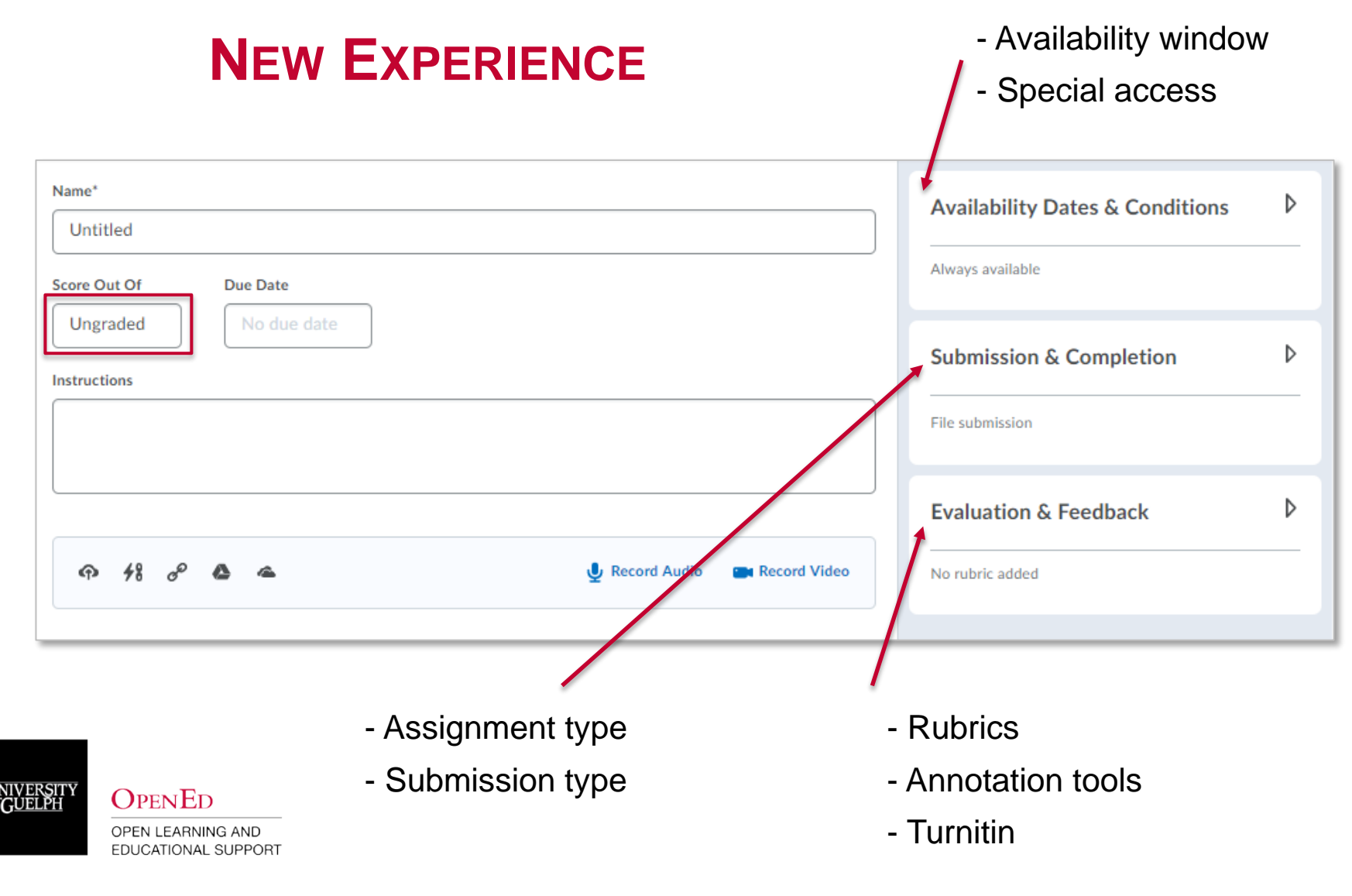

Ų

### **WHICH EXPERIENCE SHOULD I USE?**

- At this time, we are currently recommending that you continue to use the "old" experience
	- Full feature set, some components could be missing from the new experience at this time
- However, this really is a personal preference.
- There is nothing stopping you from moving back and forth between the two experiences.
- It is likely that both will be simultaneously available for quite some time.

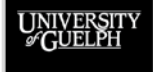

OPEN LEARNING AND EDUCATIONAL SUPPORT

#### **CREATING A DROPBOX**

Using the "old" experience

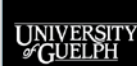

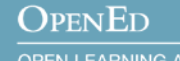

# **DROPBOX CREATION – PROPERTIES**

- Name
- Instructions
	- Written instructions, attachments, record video, etc.
- Assignment type
	- Individual
	- Group
		- Groups must be created before creating the dropbox folder

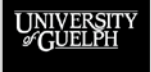

# **SUBMISSIONS TYPES**

- 1. File submission
	- Upload and submit file(s)
- 2. Text submission
	- Text, links and images
- 3. On paper
	- Proxy for submission of a physical copy
- 4. Observed in person
	- Proxy for task performed in person

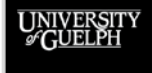

OPEN LEARNING AND EDUCATIONAL SUPPORT

### **ASSESSMENT EXAMPLES**

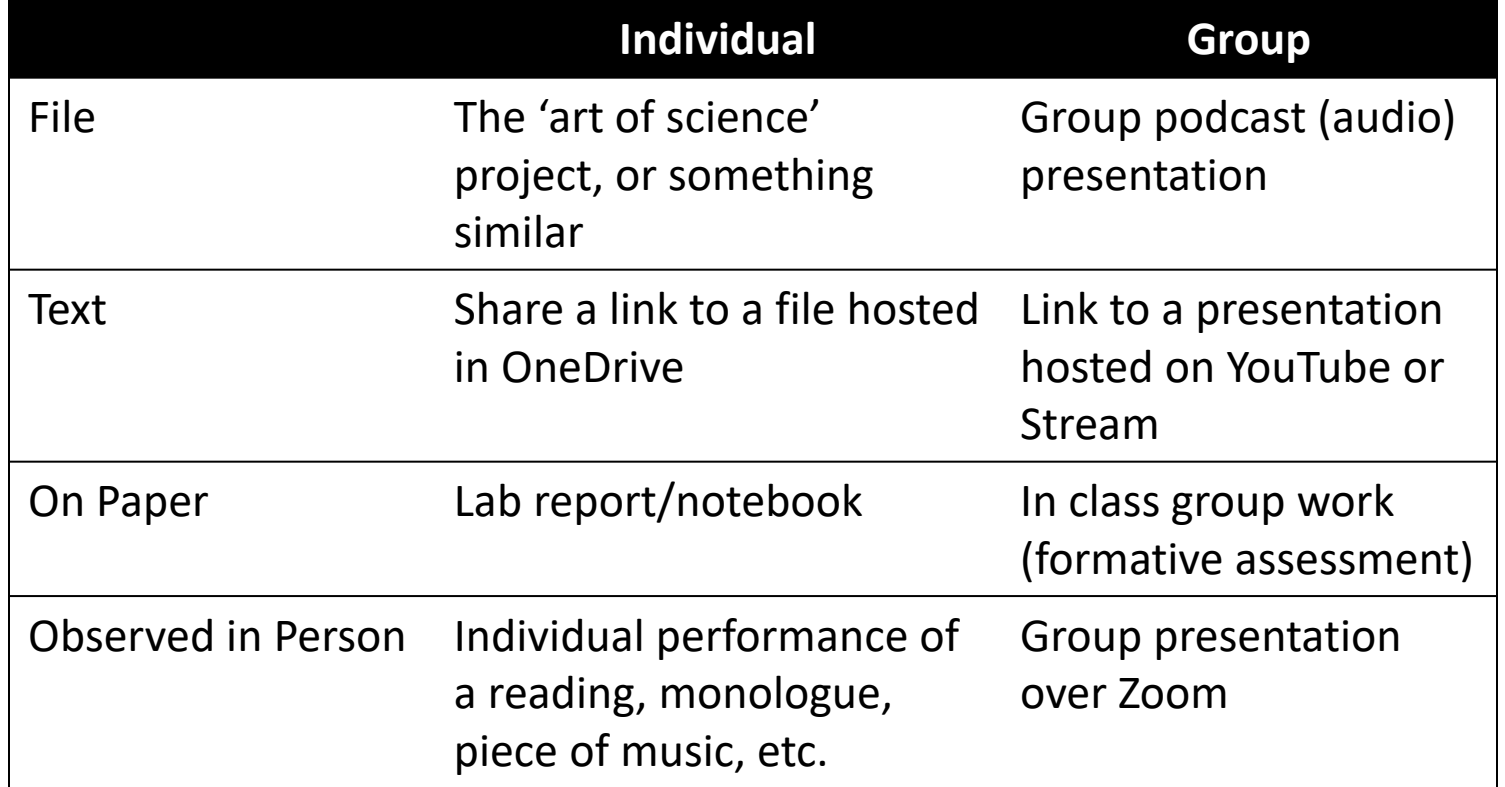

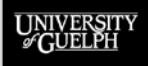

**OPENED** 

# **SUPPORTED FILE TYPES**

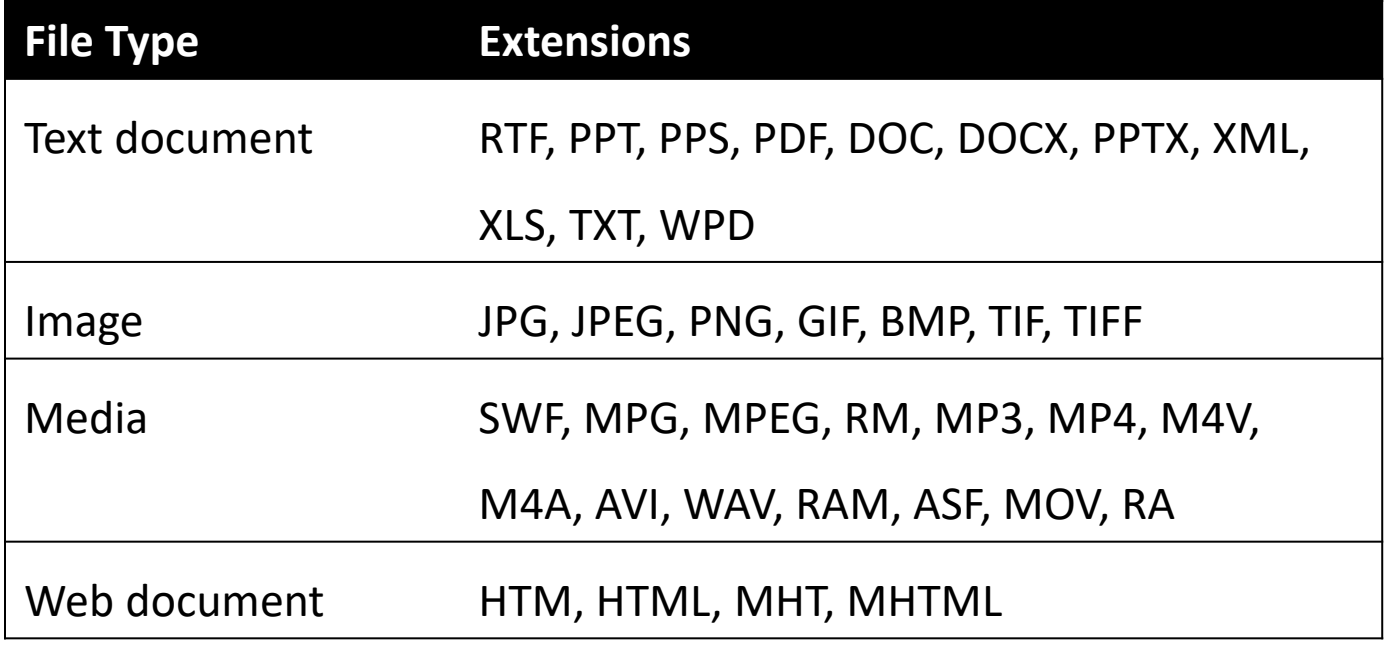

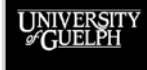

**OPENED** 

# **COMMON DROPBOX PAIN POINTS**

- 1. Submission of HEIC files
	- Common problem for students using iPhone to take photos of work to submit
- 2. Due dates versus end dates
	- Students cannot submit after an end date
- 3. Turnitin integration **should** be enabled by the instructor
	- The account that enables Turnitin will become the "default" instructor and receive email request to confirm access to view papers flagged by other instructors internal or external to U of G
- 4. Allowing time for large files to upload

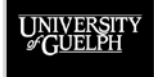

# **FEEDBACK & ASSESSMENT IN DROPBOX**

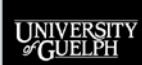

**OPENED** OPEN LEARNING AND

**EDUCATIONAL SUPPORT** 

# **DROPBOX CREATION - EVALUATION**

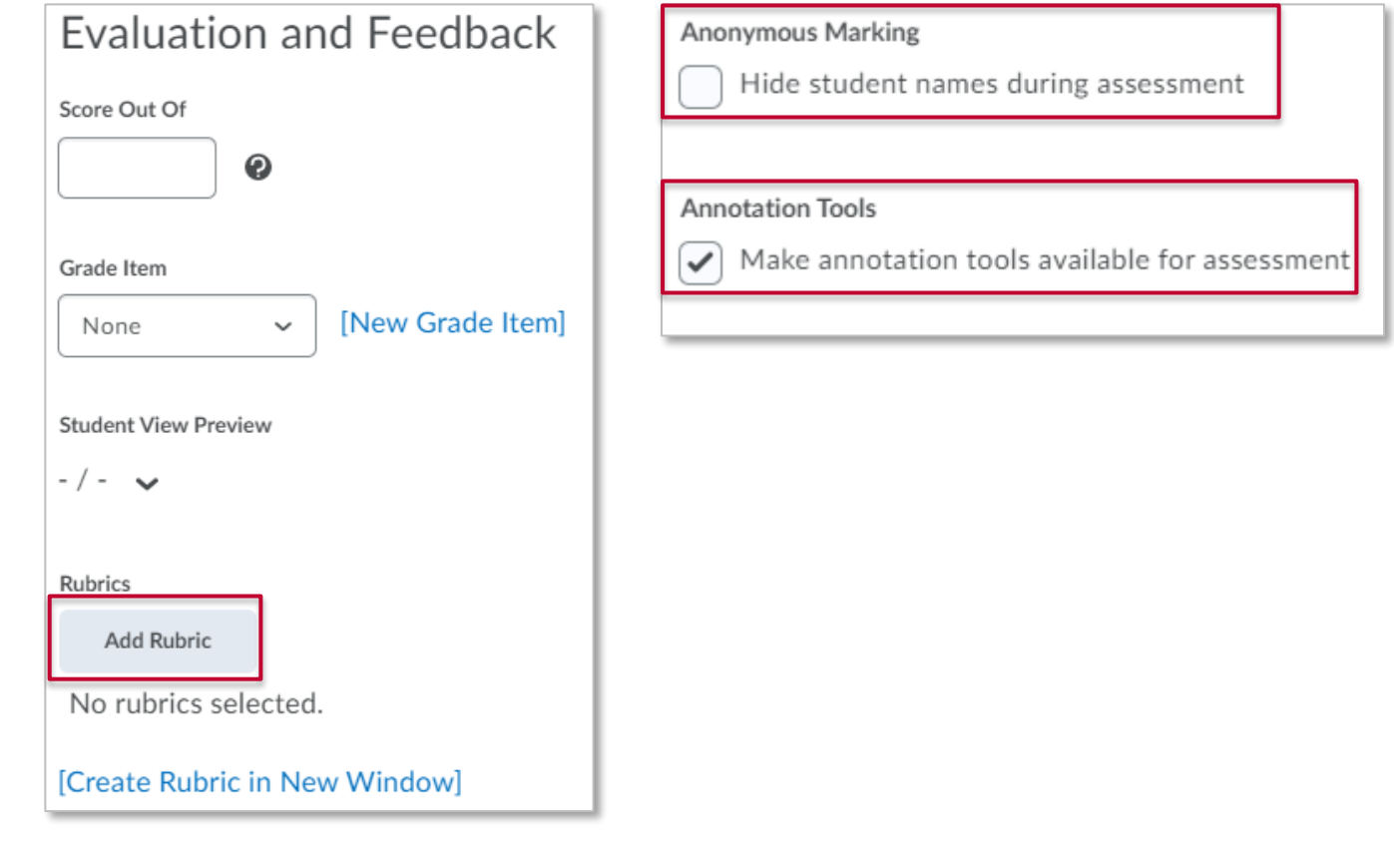

UNIVERSITY

#### **OPENED**

#### **INLINE ANNOTATIONS**

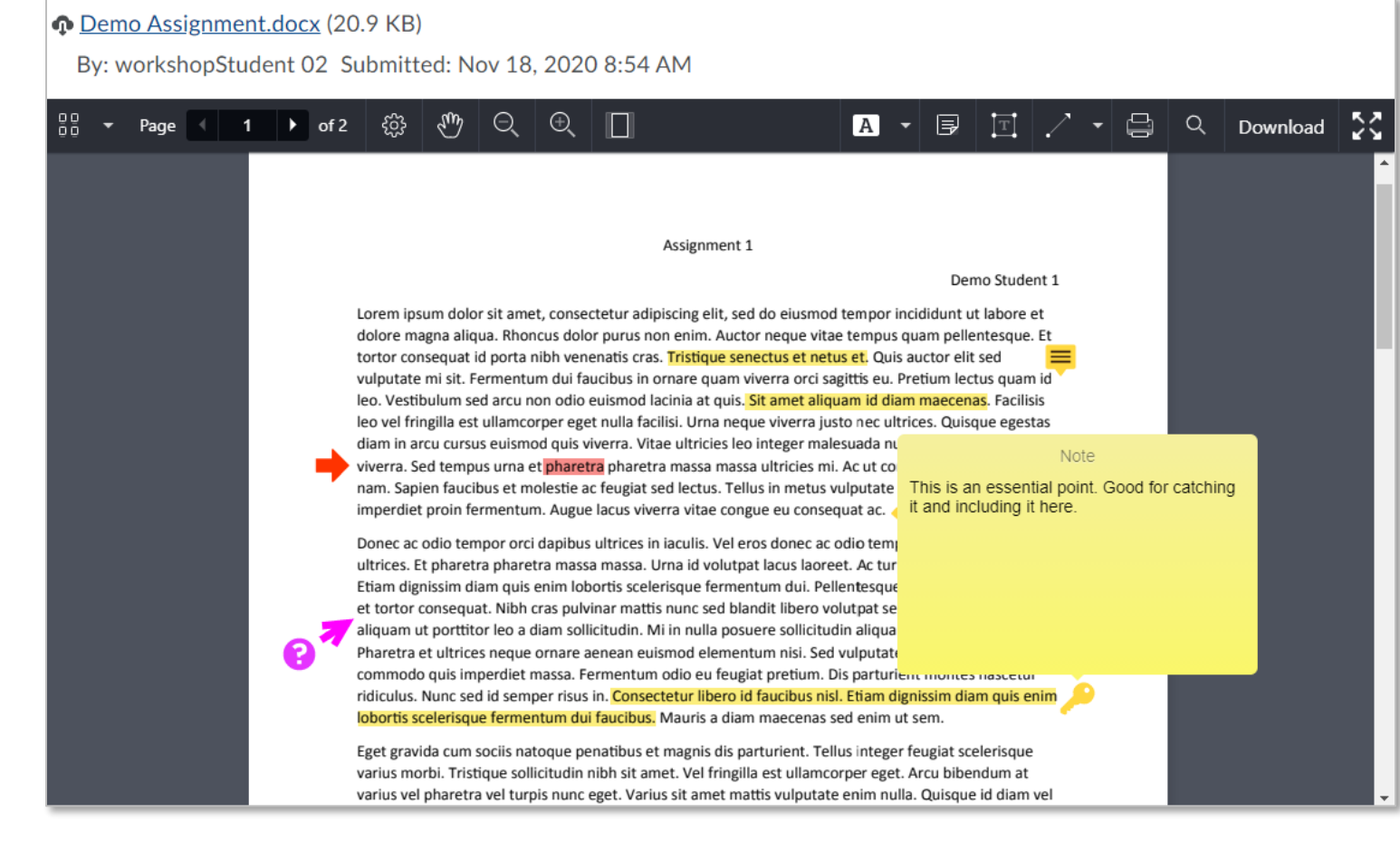

UNIVERSIT<br>*©* GUELPH

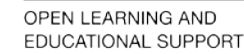

### **INLINE ANNOTATION CONSIDERATIONS**

- Supported File types
	- DOC, DOCX, RTF, ODT, PPT, PPS, PPTX, PPSX, ODP, XLS, XLSX, TXT
	- JPG, JPEG, PNG, TIF, TIFF, GIF (conversion to PDF)
- Currently not available for "Text Submission"

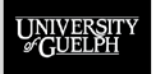

OPEN LEARNING AND EDUCATIONAL SUPPORT

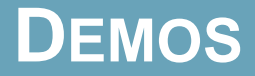

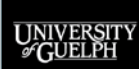

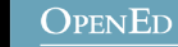

#### **DEMOS**

- 1. The old & new Dropbox creation experiences
- 2. Creating a Dropbox
	- File submission Audio podcast
- 3. Grading an assessment for:
	- File submission Photography
	- Text submission Reflection
	- In person submission Monologue

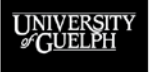

OPEN LEARNING AND EDUCATIONAL SUPPORT

# **RESOURCES & SUPPORT**

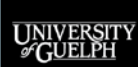

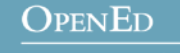

### **RESOURCES**

- [Dropbox](https://support.opened.uoguelph.ca/instructors/courselink/tools/content/dropbox) OpenEd Support & Documentation
- [Create Assignments & Assess Submissions](https://documentation.brightspace.com/EN/le/assignments/learner/assignments_intro_1.htm?tocpath=Instructors%7CAssess%20and%20grade%20learners%7CCreate%20assignments%20and%20assess%20submissions%7C_____0)  Brightspace **Help**
- [Turnitin \(Dropbox Integration\) –](https://support.opened.uoguelph.ca/instructors/courselink/tools/content/turnitin) OpenEd Support & **Documentation**

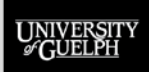

# **SUPPORT**

#### **CourseLink Technical Support**

- Phone:
	- 519-824-4120 x56939
	- 1-866-275-1478 (CAN/US)
- Email:
	- [courselink@uoguelph.ca](mailto:courselink@uoguelph.ca)

#### **Instructional Technology Specialists**

- Consultation request form:<http://bit.ly/UG-ITS-Consult>
- Email: [insttech@uoguelph.ca](mailto:insttech@uoguelph.ca)

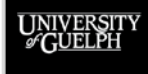